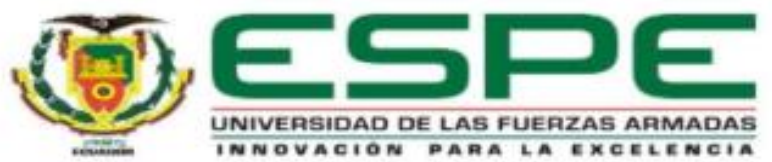

#### DEPARTAMENTO DE ELÉCTRICA Y ELECTRÓNICA

1

#### MAESTRÍA EN ELECTRÓNICA Y AUTOMATIZACIÓN MENCIÓN REDES INDUSTRIALES

#### TEMA:

Entorno de realidad virtual 3D que simule un proceso batch mediante "Hardware In the Loop", orientado al entrenamiento de PLC en los laboratorios de Automatización y control de la Universidad Técnica de Cotopaxi

AUTOR: Freire Martínez, Luigi Orlando

TUTOR: Ing. Pruna Panchi, Edwin Patricio Mgs.

Latacunga, diciembre 2021

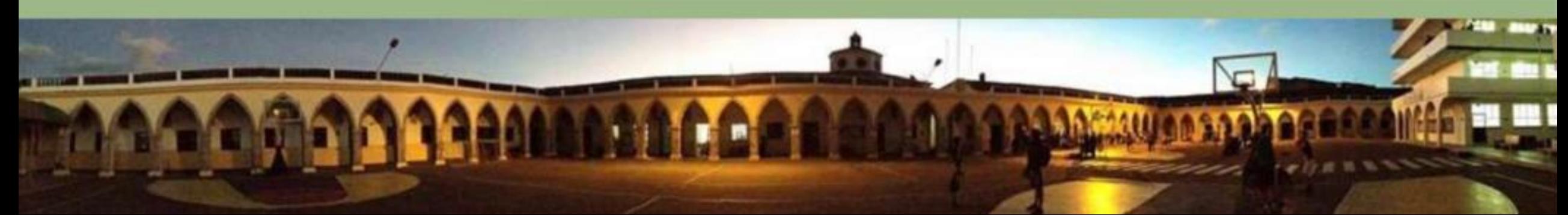

# AGENDA PROPERTY OF A CONTRACTOR OF A CONTRACTOR OF A CONTRACTOR OF A CONTRACTOR OF A CONTRACTOR OF A CONTRACTOR OF A CONTRACTOR OF A CONTRACTOR OF A CONTRACTOR OF A CONTRACTOR OF A CONTRACTOR OF A CONTRACTOR OF A CONTRACTO

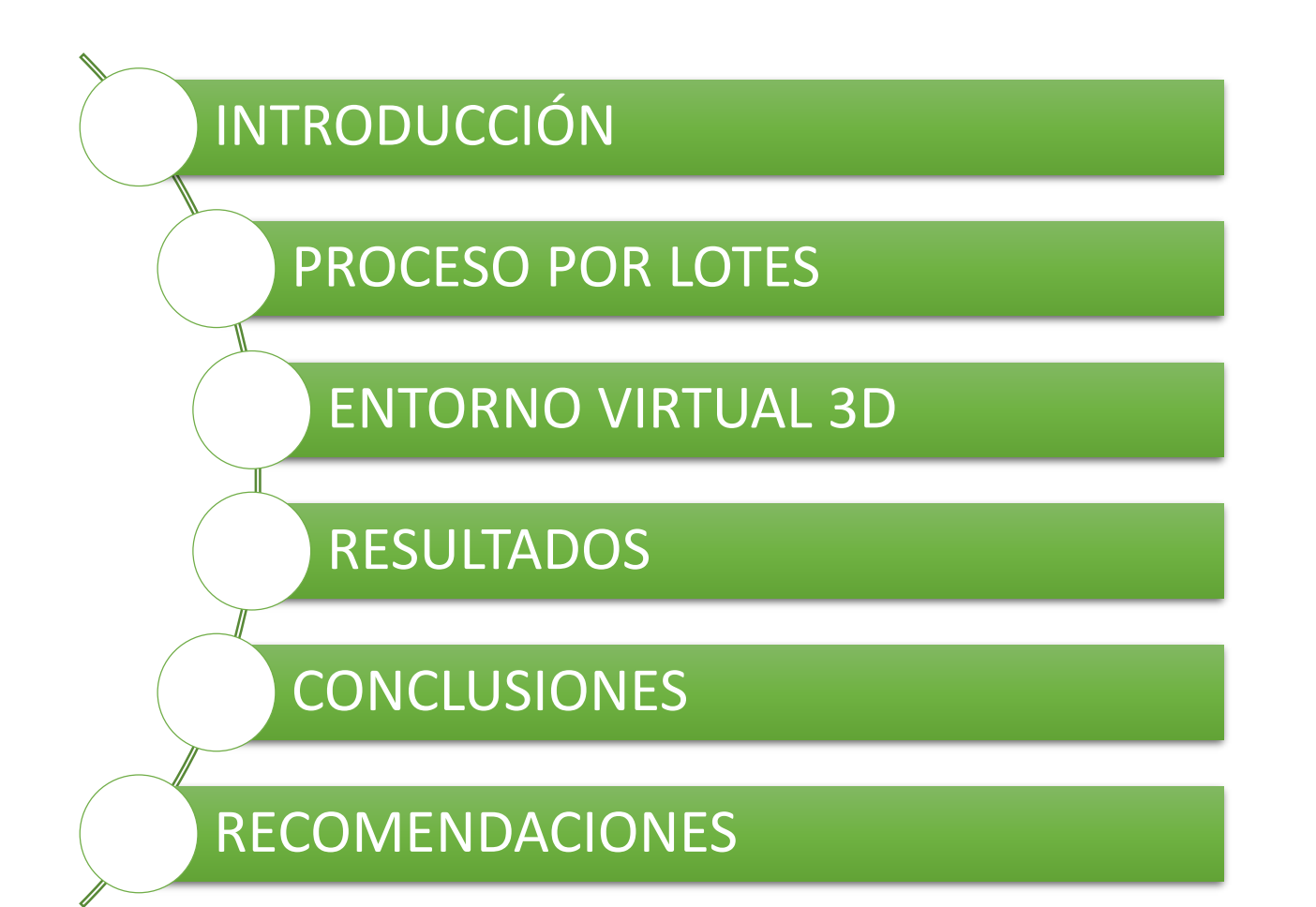

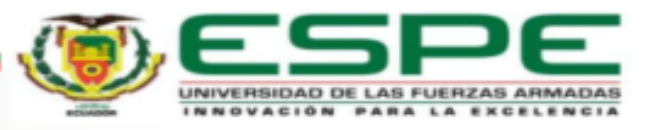

# AGENDA PROPERTY AND A CHILD AND ASSESSMENT OF A SALE OF A SALE OF A SALE OF A SALE OF A SALE OF A SALE OF A SA

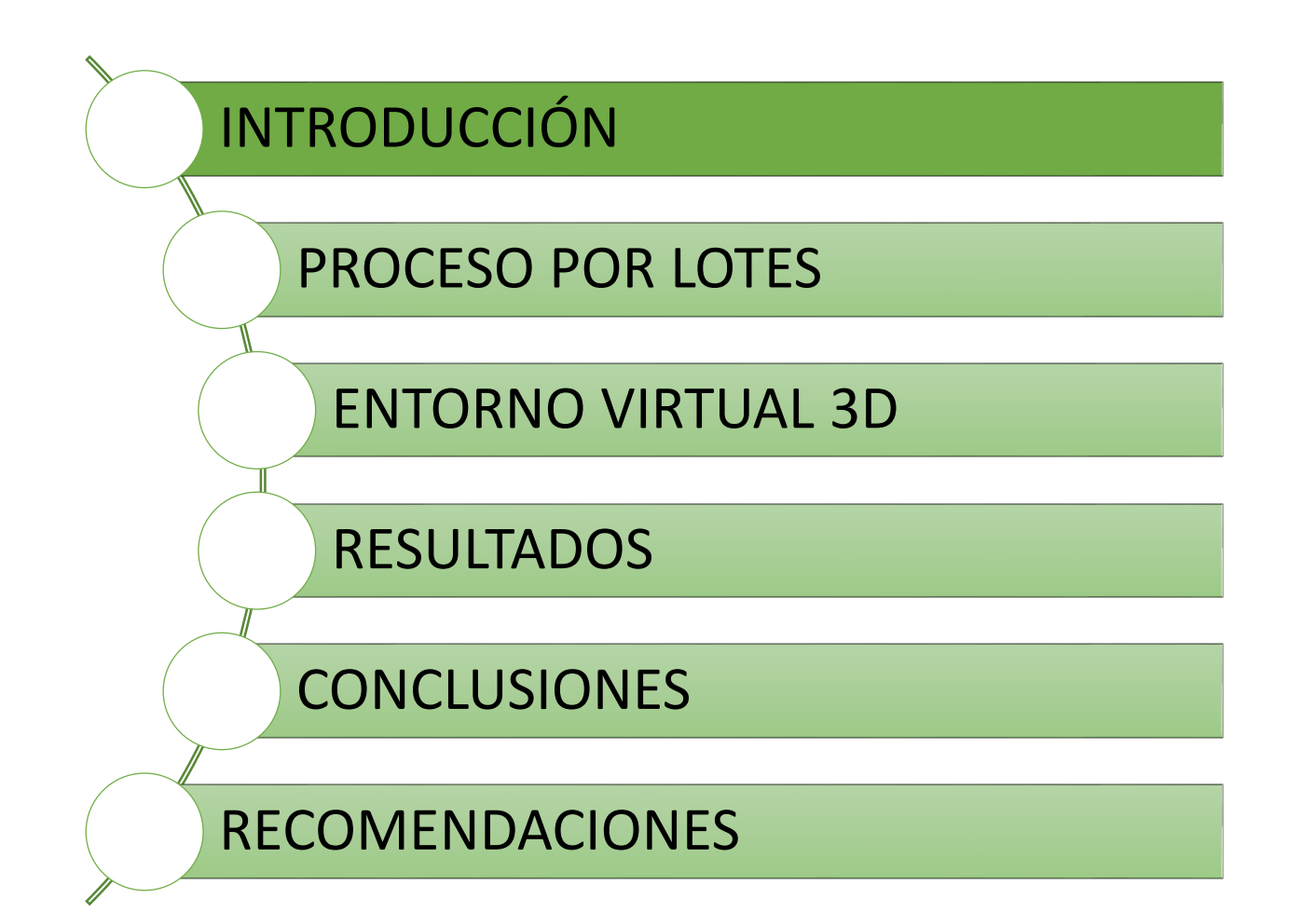

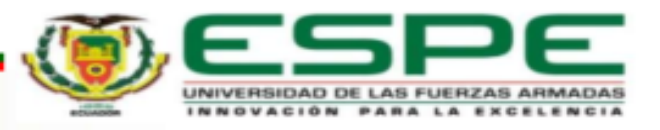

### ANTECEDENTES

El aprendizaje de automatización batch de plantas industriales permite que los usuarios desarrollen habilidades y destrezas en las prácticas experimentales de laboratorio integrando los componentes fundamentales como controladores, sensores y actuadores.

Las aplicaciones basadas en realidad virtual presentan resultados positivos en la aplicación de entrenamiento experimental ya que permite obtener una interacción de las señales a través de periféricos de entrada y salida con las señales de lectura y escritura en un controlador lógico programable.

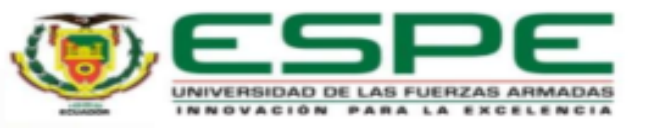

### OBJETIVO GENERAL

Desarrollar un entorno de realidad virtual 3D que simule un proceso batch mediante

"hardware in the loop", orientado al entrenamiento de PLC en los laboratorios de

Automatización y Control de la Universidad Técnica de Cotopaxi*.*

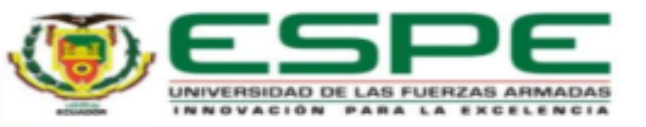

# OBJETIVOS ESPECÍFICOS

- Investigar la estructura de los sistemas batch, para el proceso de pintado de vehículos.
- Desarrollar el entorno de realidad virtual que simule el proceso de pintado de

vehículos, utilizando Hardware in the Loop.

Realizar pruebas de funcionamiento del sistema, para la evaluación de su desempeño.

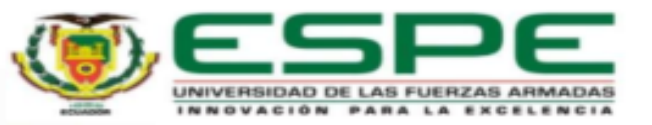

# HIPÓTESIS

Un entorno virtual para el entrenamiento de controladores lógicos

programables permitirá un proceso de enseñanza-aprendizaje más

eficaz que los métodos tradicionales.

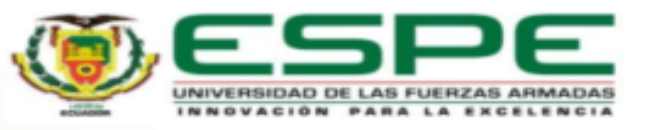

# AGENDA <sup>8</sup>

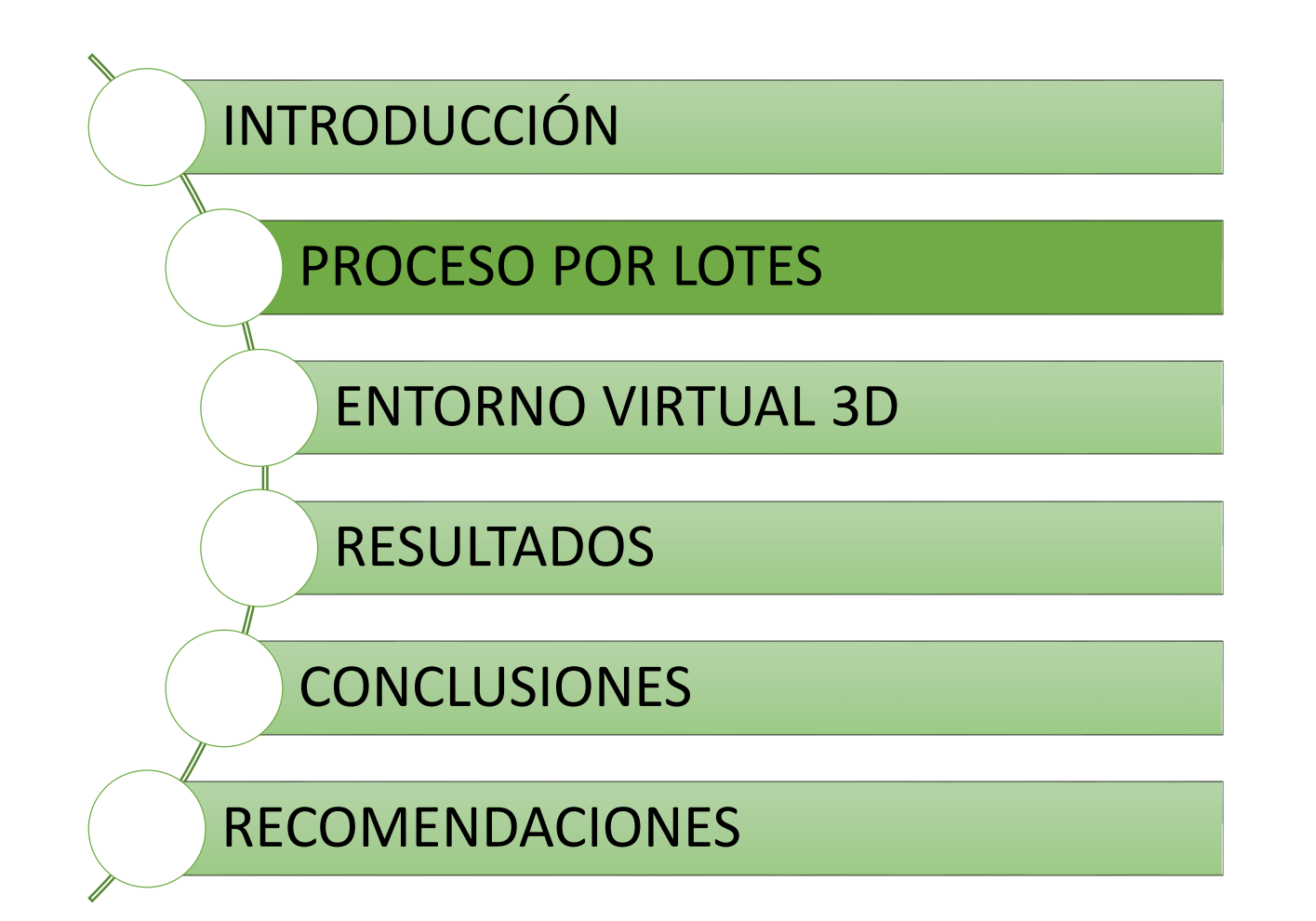

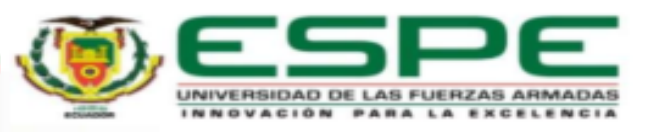

#### PROCESO POR LOTES PROCESO POR LOTES

El procesamiento por lotes —"batching" o "batch processing" en inglés— es aquella filosofía de operación que se encarga de completar lotes específicos de la cadena productiva, de forma simultánea y sin interrupción.

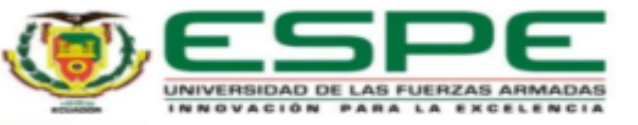

#### PROCESO POR LOTES 10

La tendencia actualmente es tener procesos de pintura de vehículos automatizados permitiendo elevar la calidad del producto terminado y reduciendo espacios y costos asociados ya que se fabrican cabinas ajustadas a cada necesidad donde están controlados, monitorizados y supervisados empleando tecnología de punta.

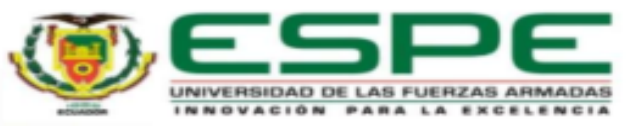

# AGENDA 11

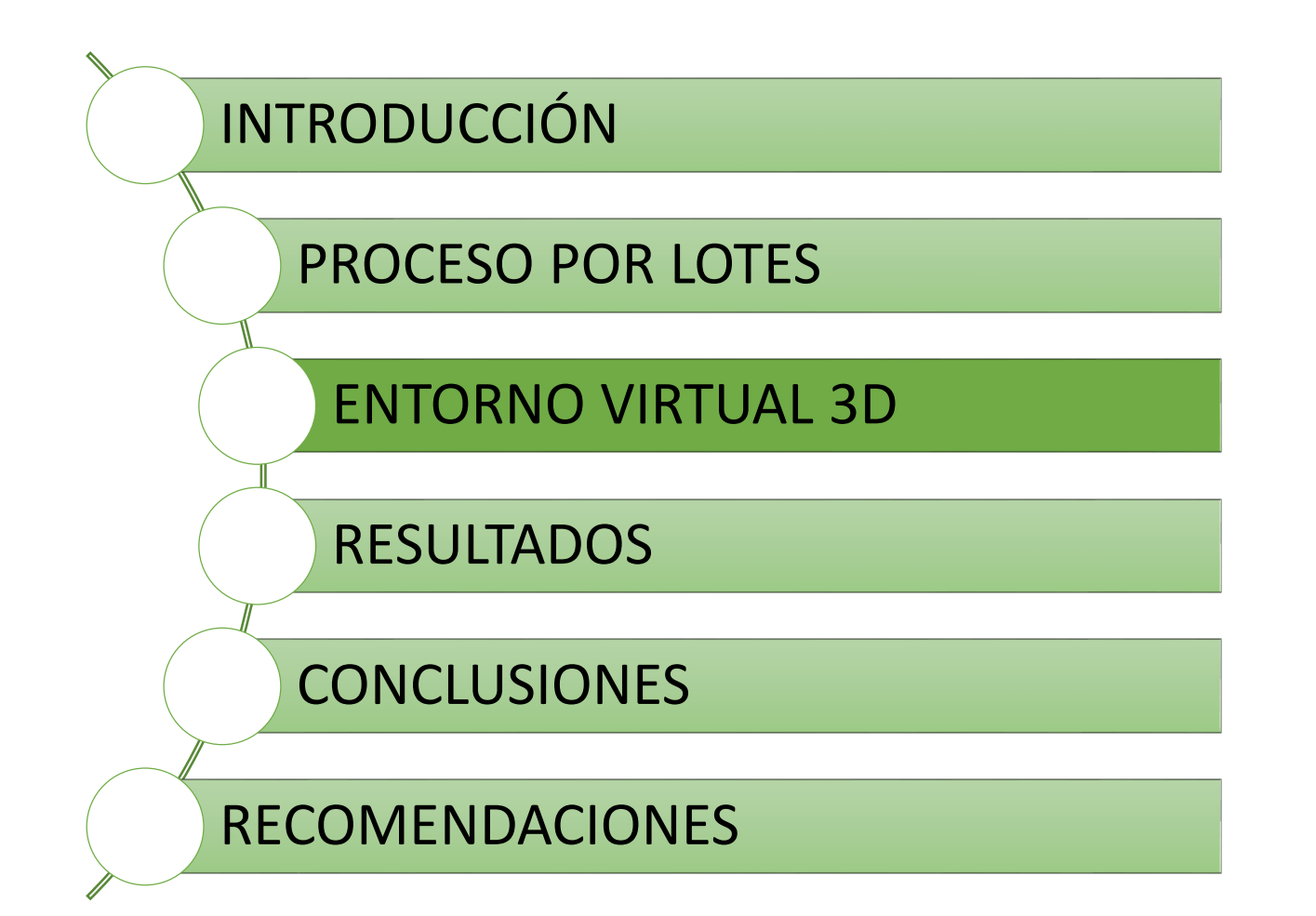

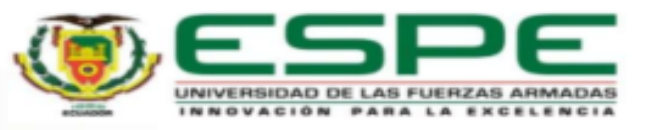

blender v <unity

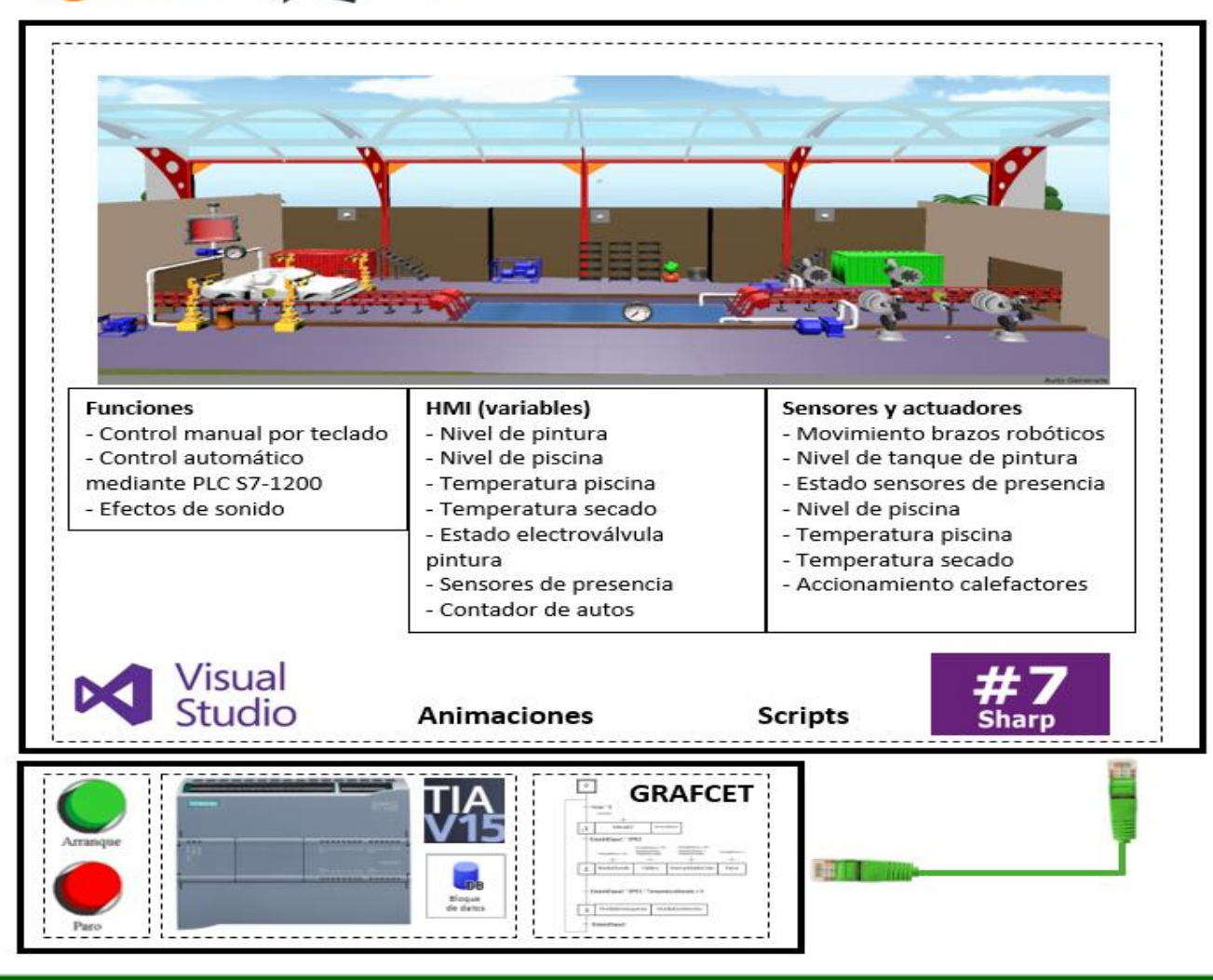

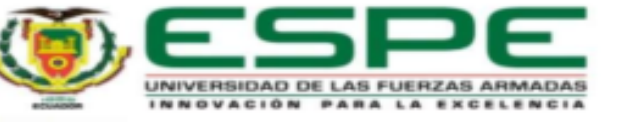

#### **CONFIGURACIONES PRELIMINARES**

- o Presión de pintura
- o Temperatura de barniz
- o Temperatura secado

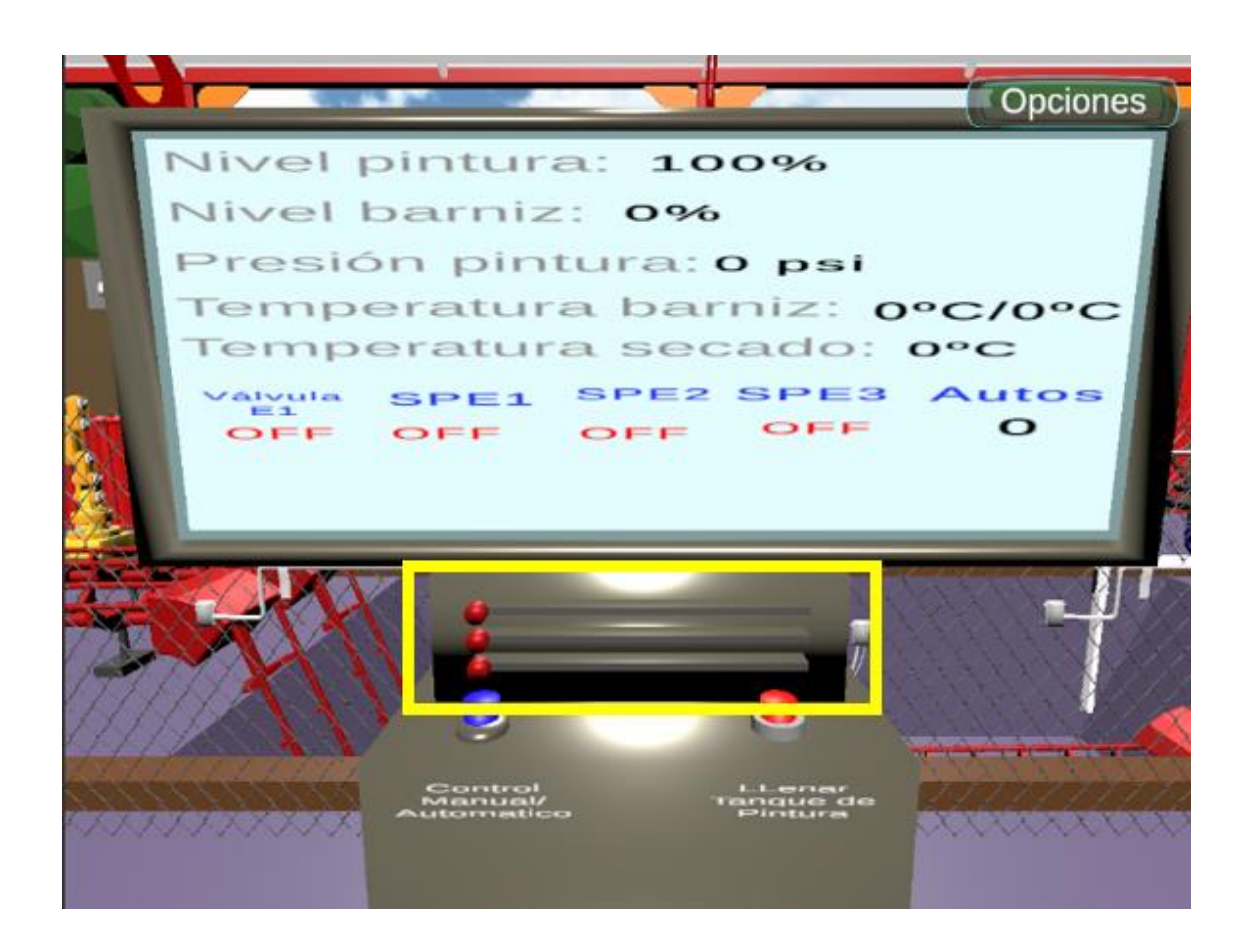

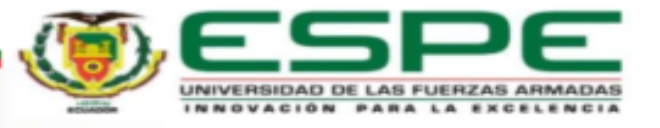

#### **ETAPA 1: PINTADO**

- o Ingreso de la carrocería del vehículo mediante un motor que permite el movimiento de riel, hasta la posición de pintado (detectada por un sensor de presencia).
- o Apertura de la electroválvula que dosifica de pintura a los brazos robóticos configurados para la tarea de pintado.
- o Sensor fin de etapa pintado de vehículo.

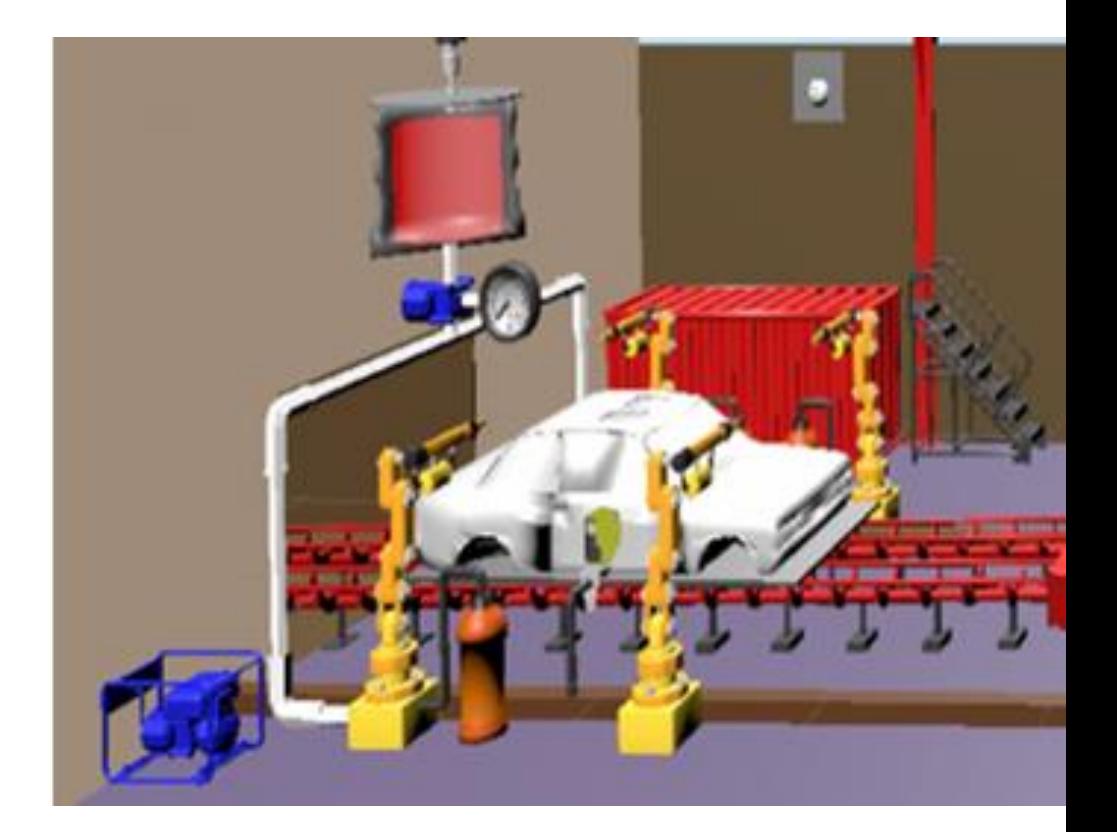

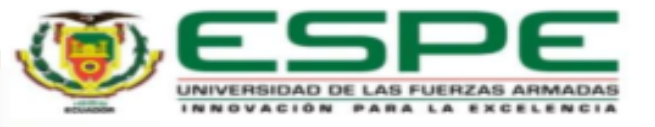

#### **ETAPA 2: INMERSIÓN EN BARNIZ**

- o Activación del motor del riel para el transporte de la carrocería del vehículo hasta la etapa de inmersión en barniz.
- o Activación de bomba de llenado de barniz en la piscina.
- o Calentamiento del barniz.
- o Activación de bomba de vaciado de barniz de la piscina.
- o Sensor fin de etapa de inmersión de carrocería de vehículo en barniz.

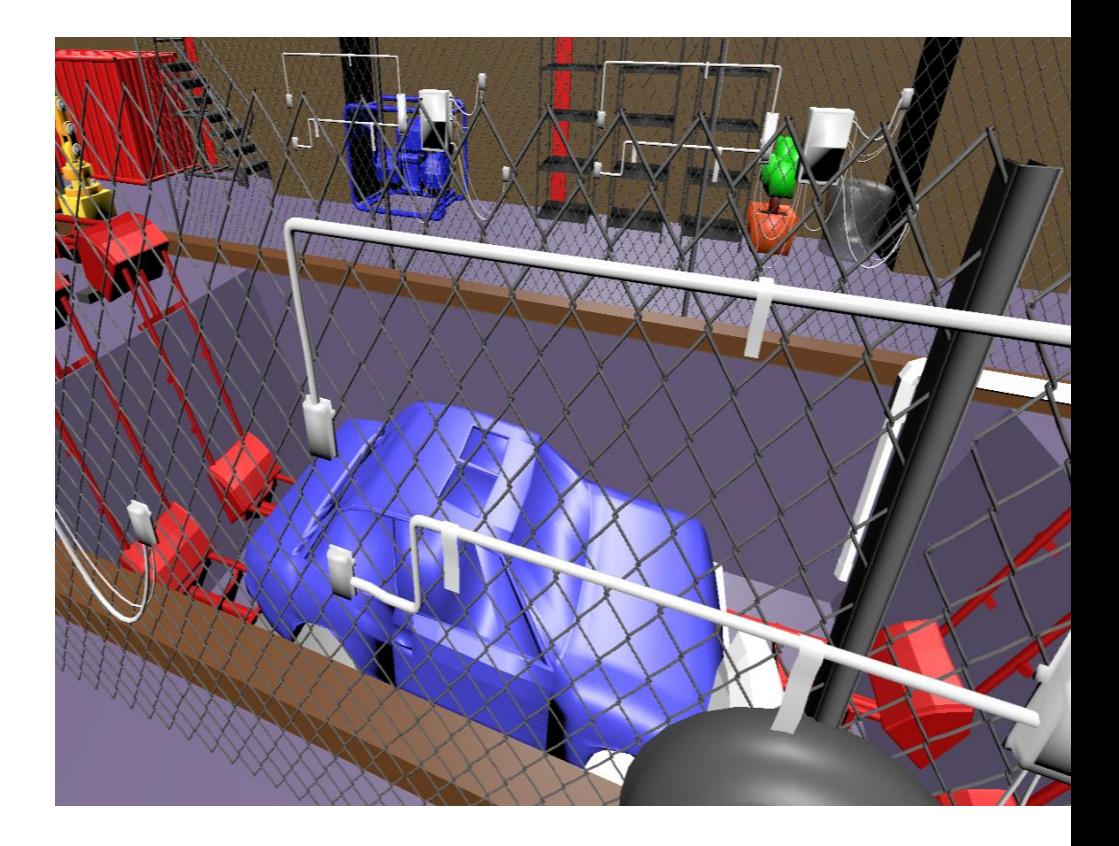

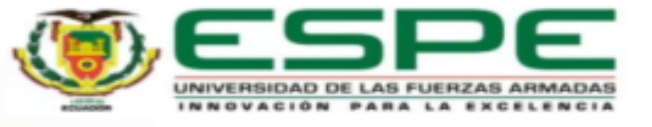

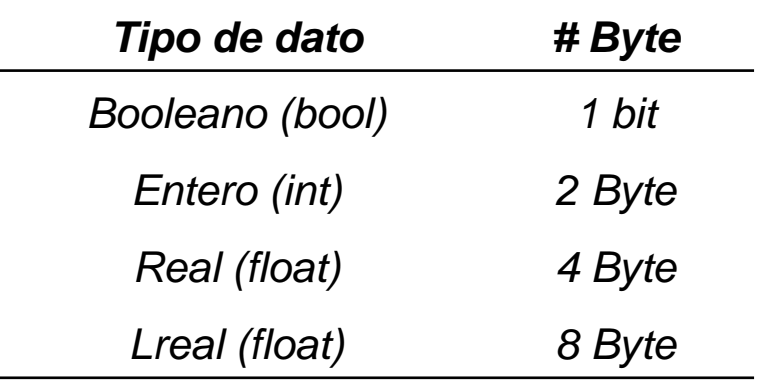

Los bytes totales se consideran al momento de

asignar el tamaño del buffer para lectura o escritura en

el código de Visual Studio:

var bufferdb1Lectura = new byte  $[#$  sumatoria bytes]

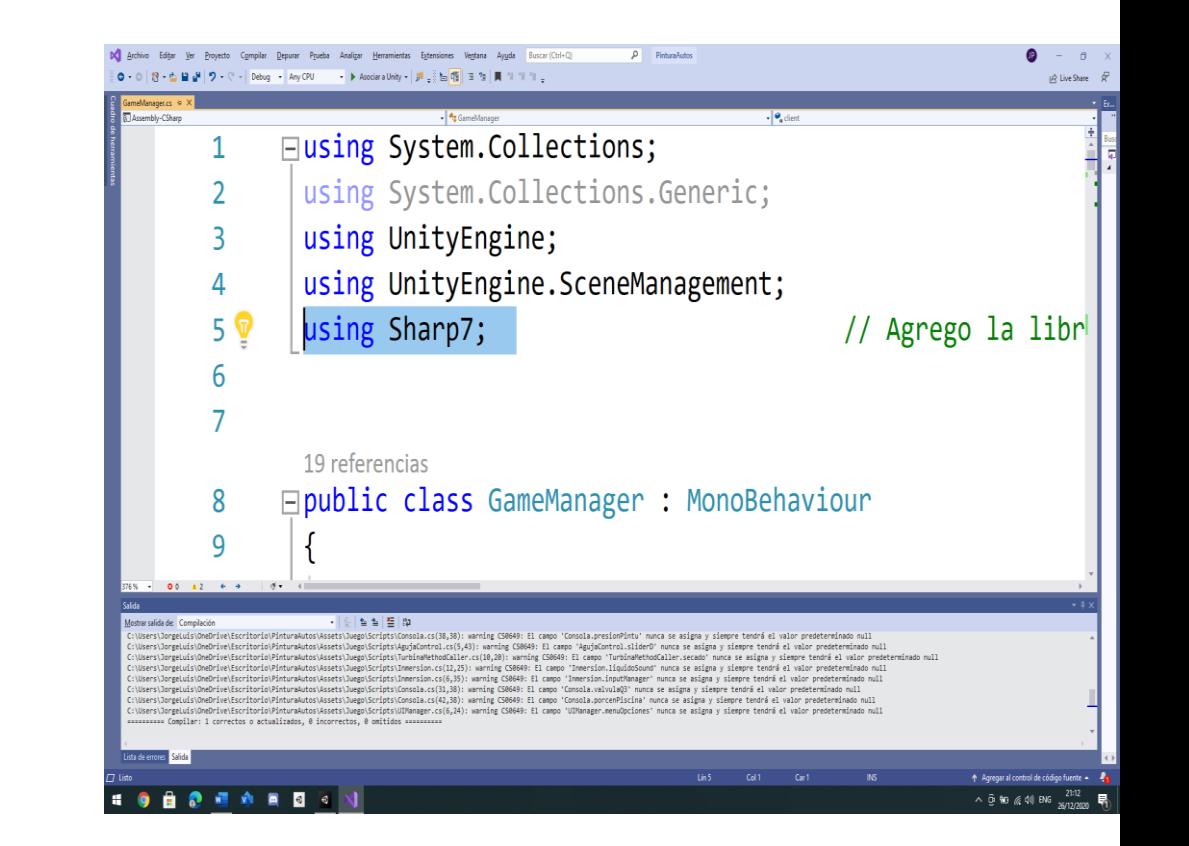

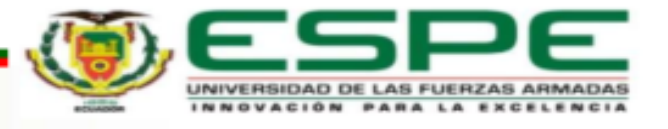

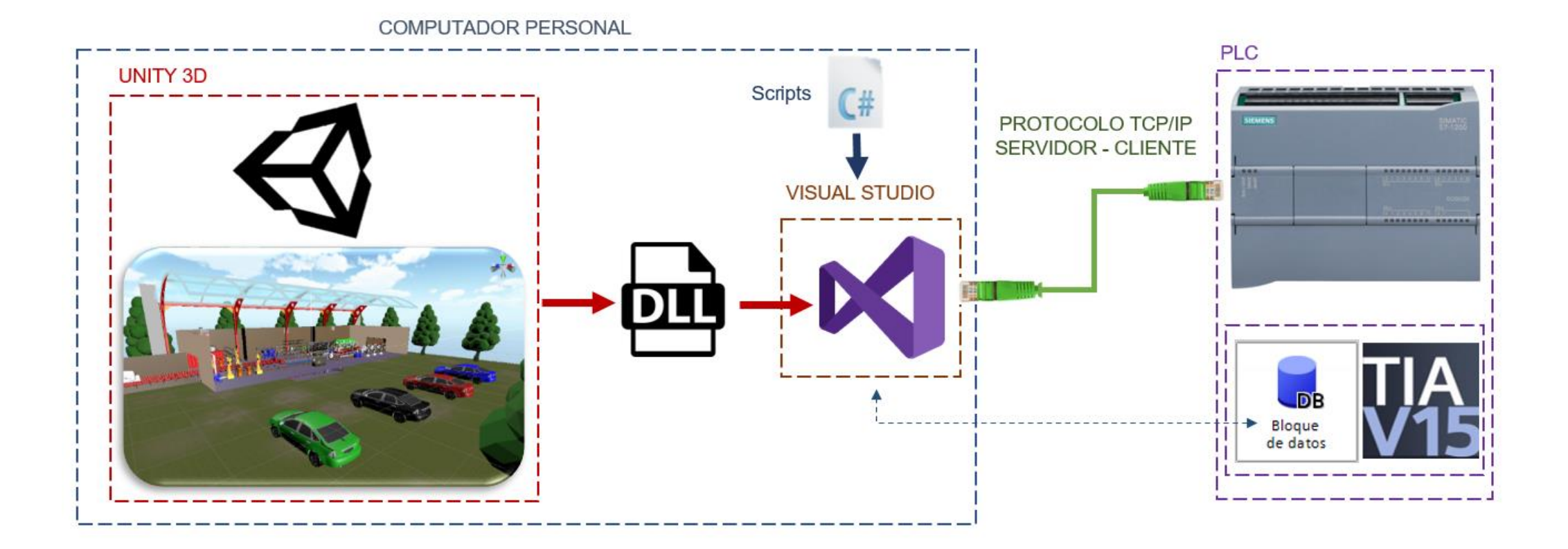

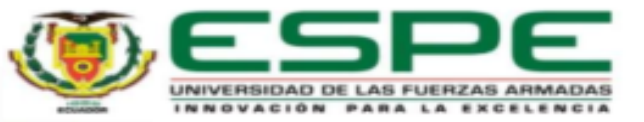

# AGENDA <sup>18</sup>

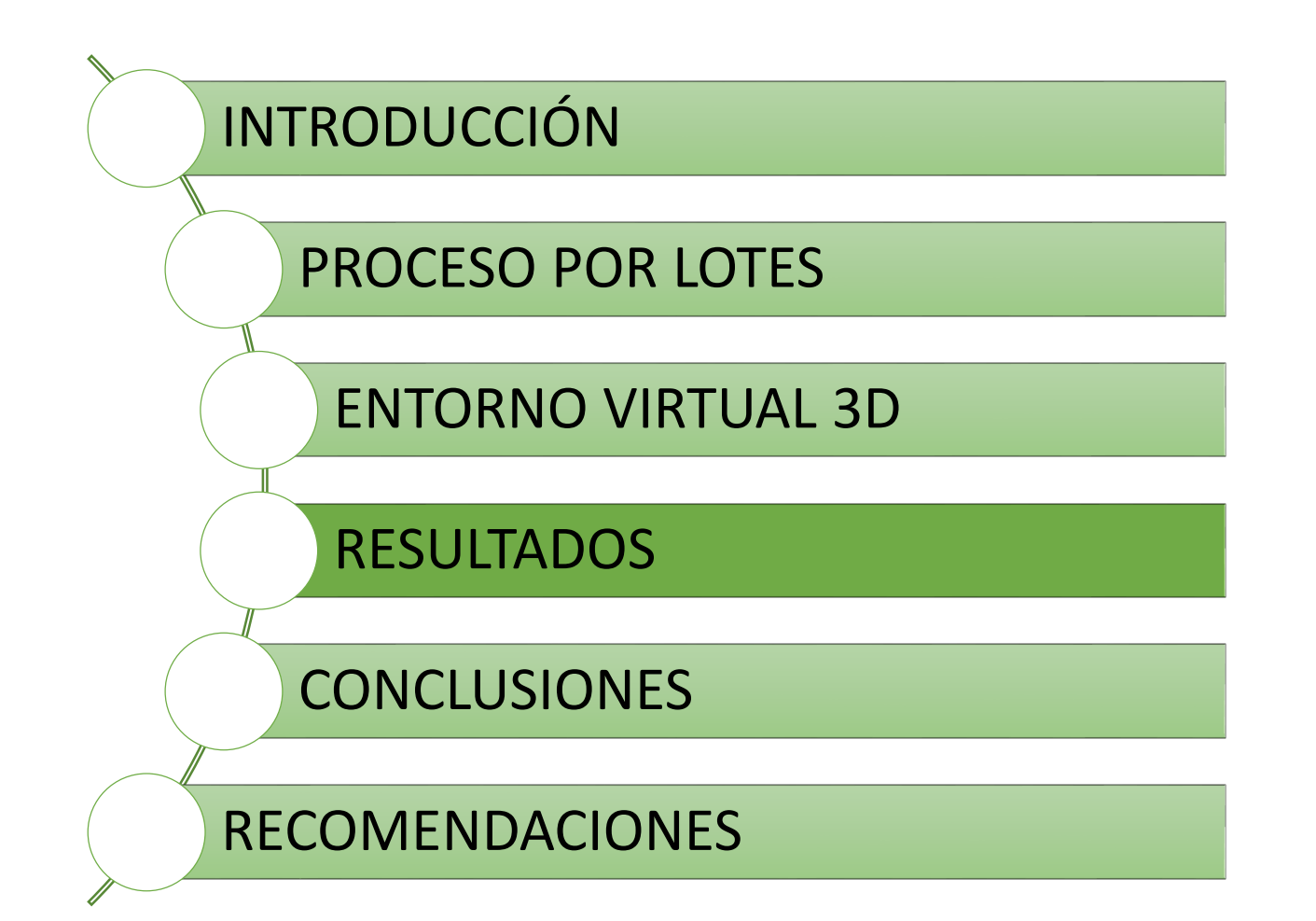

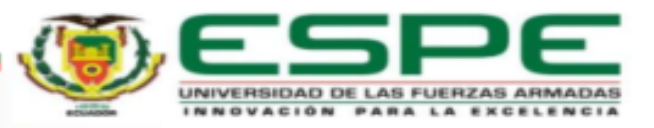

#### **CONTROL MANUAL**

#### **Control Manual**

•Mantenga la tecla T para activar el motor del riel y mover los autos. Mantenga presionada la tecla U para abrir la válvula para el pintado. Mantenga presionado la tecla Y para activar la bomba de pintura.

•Mantenga presionada la tecla O para encender la bomba de llenado de la piscina de barniz.

•Mantenga presionada la tecla I para encender el calentador de la piscina de barniz.

Mantenga presionada la tecla P para encender la bomba de vaciado de la piscina de barniz.

Mantenga presionada la tecla H para encender las turbina lado derecho. •Mantenga presionada la tecla J para encender las turbina lado izquierdo.

Con los sliders podrá controlar la presión de salida de los rociadores(1er slider) la temperatura de inmersión(2do slider) y la temperatura de secado(3er slider) •Si se queda sin pintura puede llenar el tanque presionando el botón (ROJO) a la derecha de la consola.

· Para Activar el control AUTOMÁTICO, presione el botón (AZUL), a la izquierda de la consola.

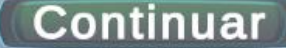

#### ¿De que color te gustaría pintar la carrocería?

**Continuar** 

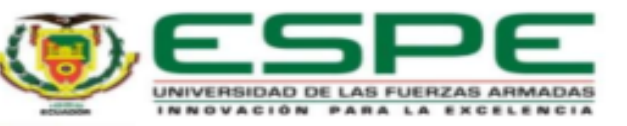

#### **CONTROL AUTOMÁTICO**

- Subdividir el proceso en áreas
- Describir las diferentes áreas funcionales.
- Definir los requerimientos de seguridad.

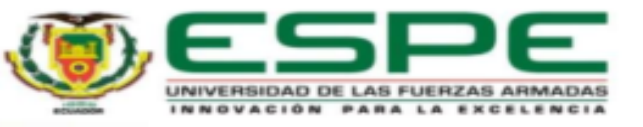

#### **CONTROL AUTOMÁTICO**

# **AREA DE BARNIZ** AREA DE SECADO

#### *Subdividir el proceso*

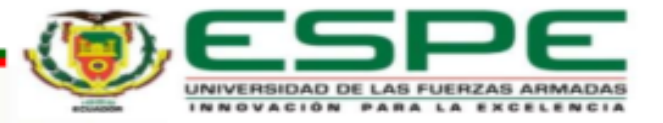

**AREA DE PINTADO** 

#### **CONTROL AUTOMÁTICO**

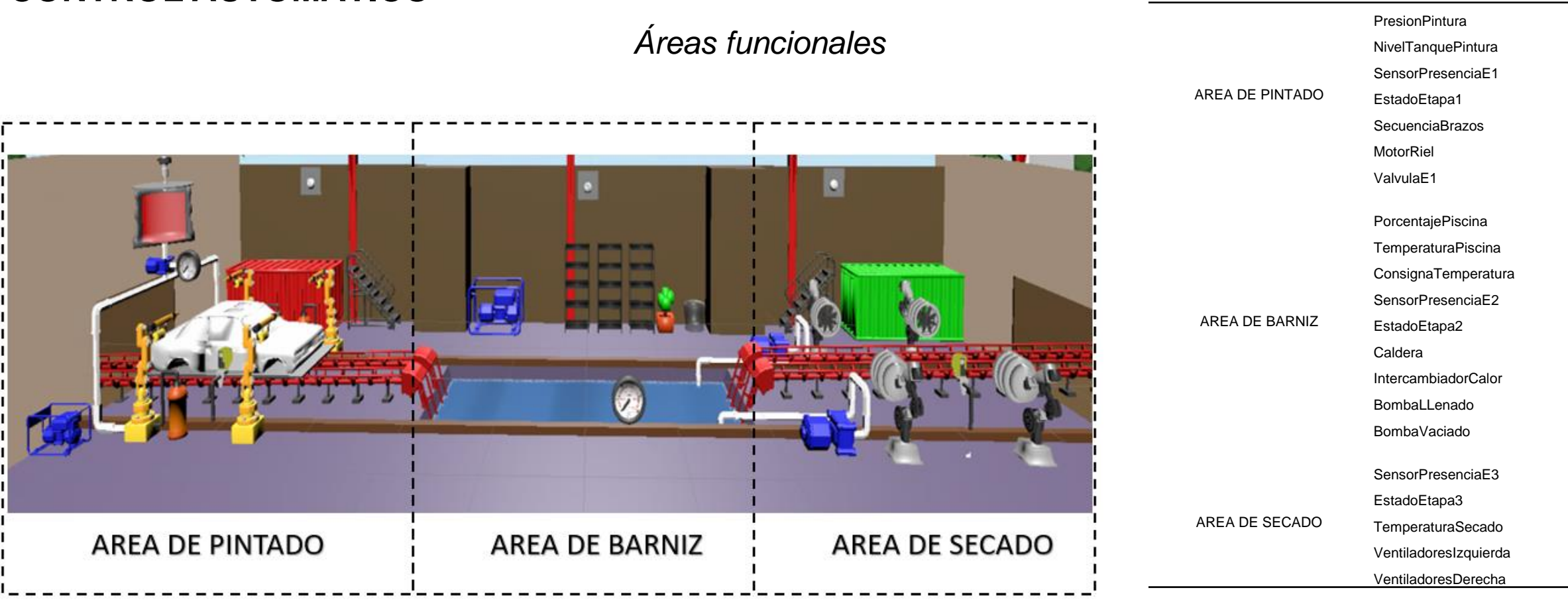

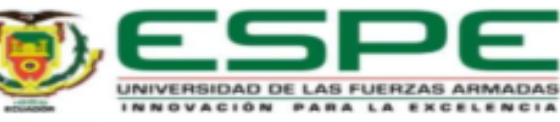

AREA FUNCIONAL SENSORES Y ACTUADORES

#### **CONTROL AUTOMÁTICO**

#### *Describir las diferentes áreas funcionales*

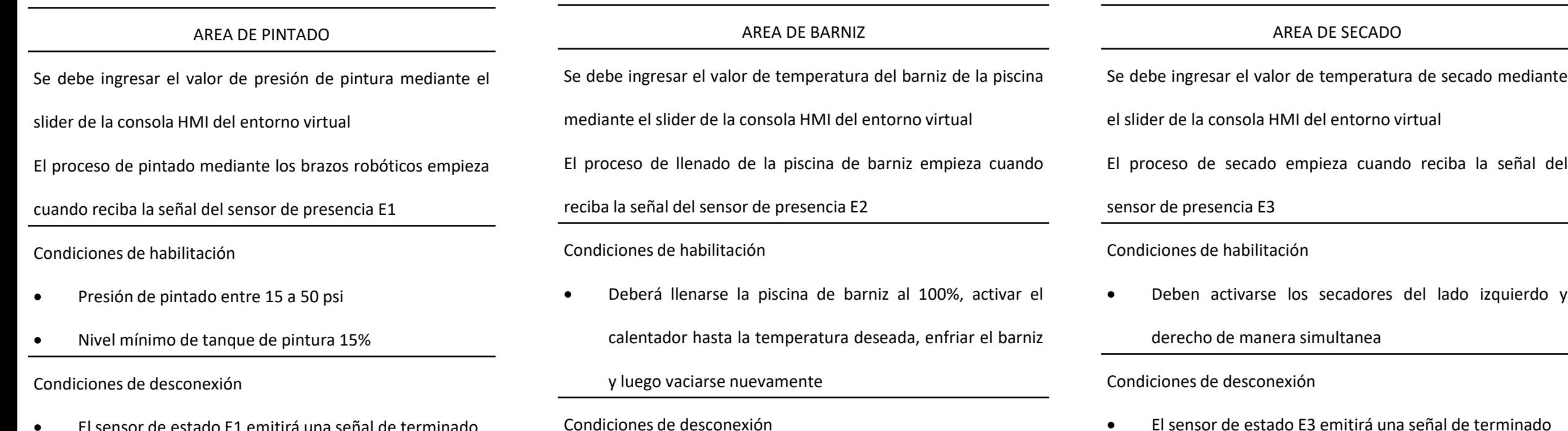

El sensor de estado E1 emitirá una señal de terminado

El sensor de estado E2 emitirá una señal de terminado

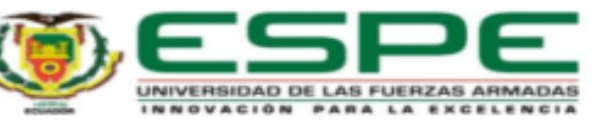

#### **CONTROL AUTOMÁTICO**

*Entradas y salidas del proceso*

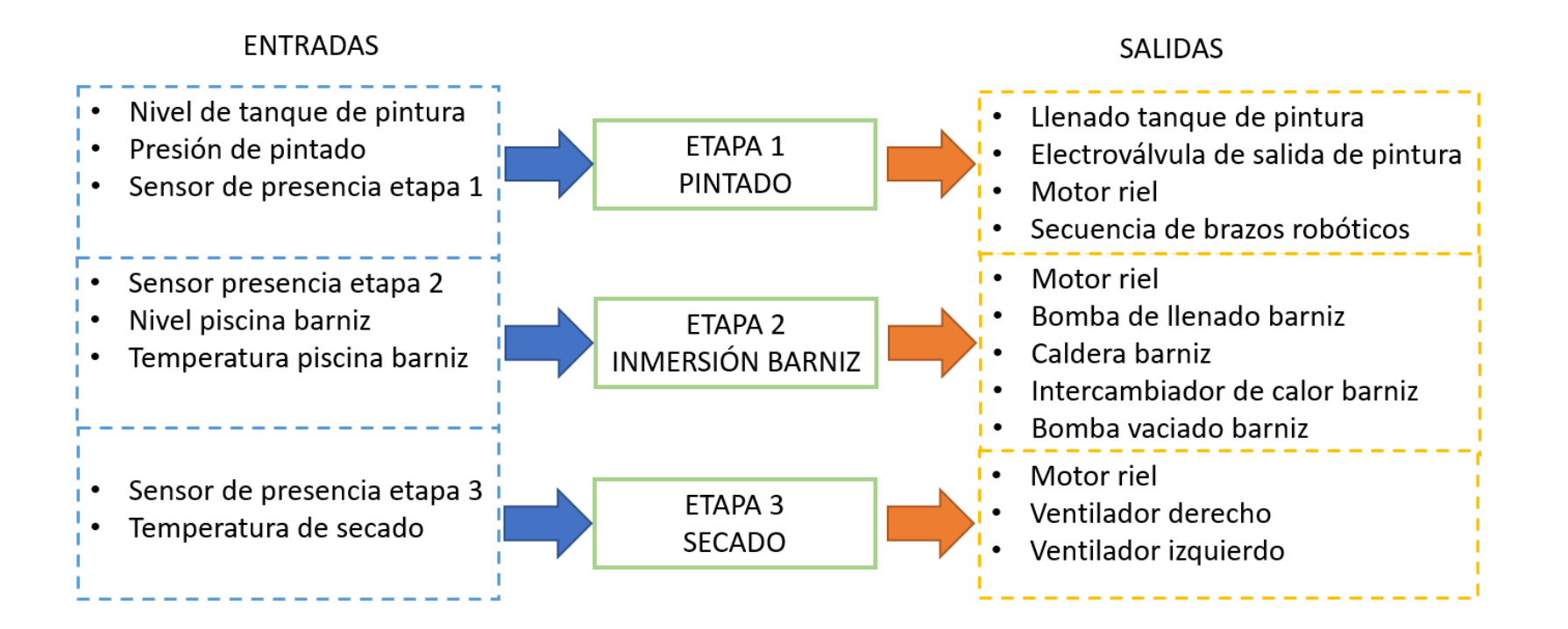

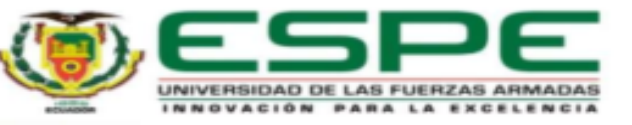

#### **CONTROL AUTOMÁTICO**

#### *Definir los requerimientos de seguridad*

Por seguridad se debe definir un paro de emergencia para los actuadores en caso

de emergencia y controlarlos manualmente, deben tener enclavamientos lógicos

mecánicos/eléctricos en cada una de las etapas, en algunos casos se deben tener

otros requerimientos de seguridad lo que garantizará una ejecución segura del

proceso de automatización.

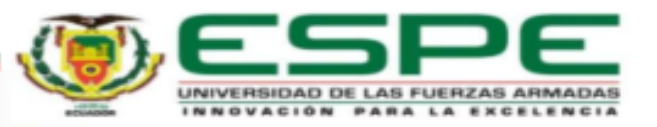

#### **CONTROL AUTOMÁTICO**

*Diagrama de control por etapas y transiciones del proceso de pintada de vehículos*

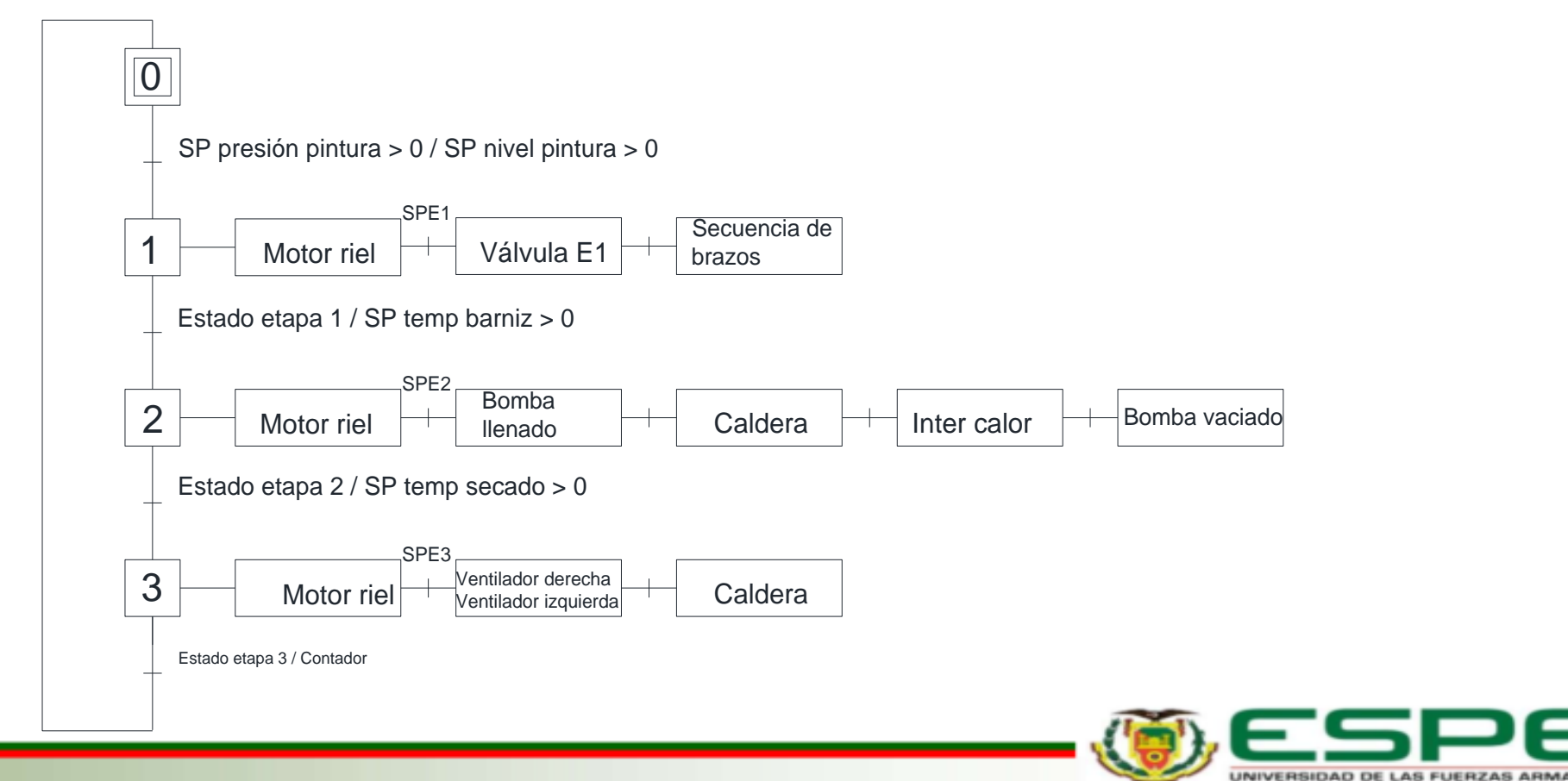

NNOVACIÓN PARA LA EXCELENC

#### **CONTROL AUTOMÁTICO**

*Vinculación de los sensores y actuadores a las variables del PLC*

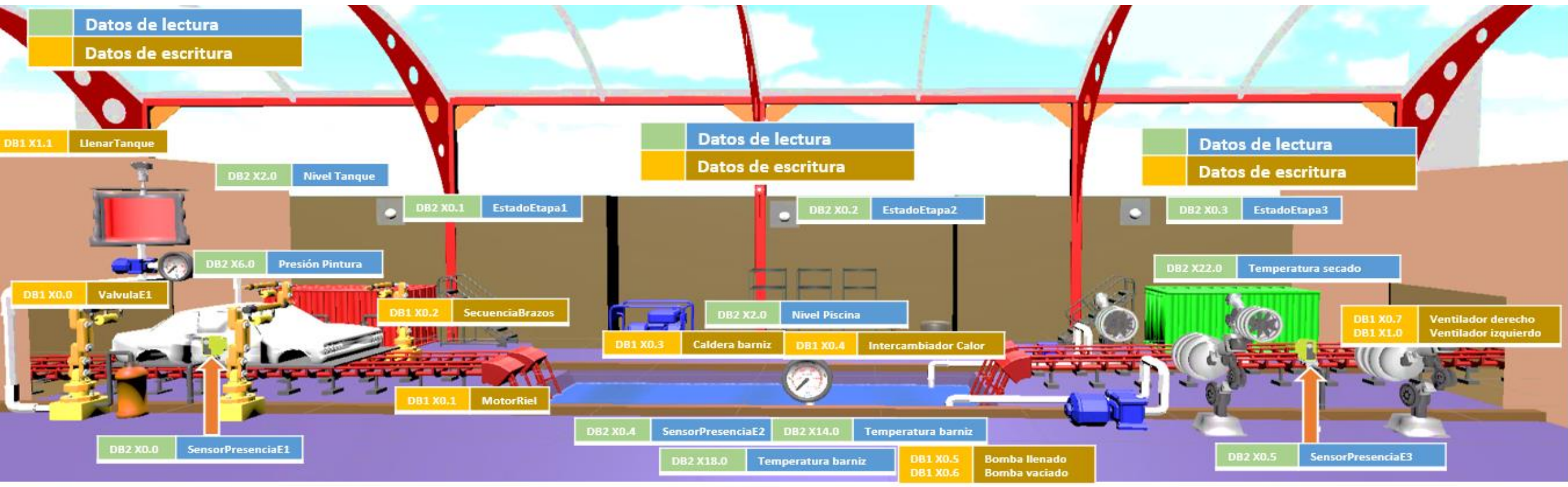

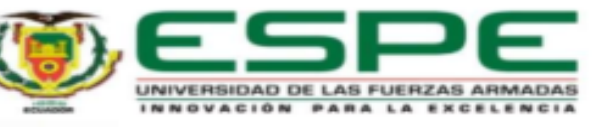

#### **FUNCIONAMIENTO DEL ENTORNO VIRTUAL A LA PROPUESTA DE AUTOMATIZACIÓN**

*Funcionamiento correcto de los sensores de presencia en las etapas de proceso industrial*

ETAPA<sub>1</sub>

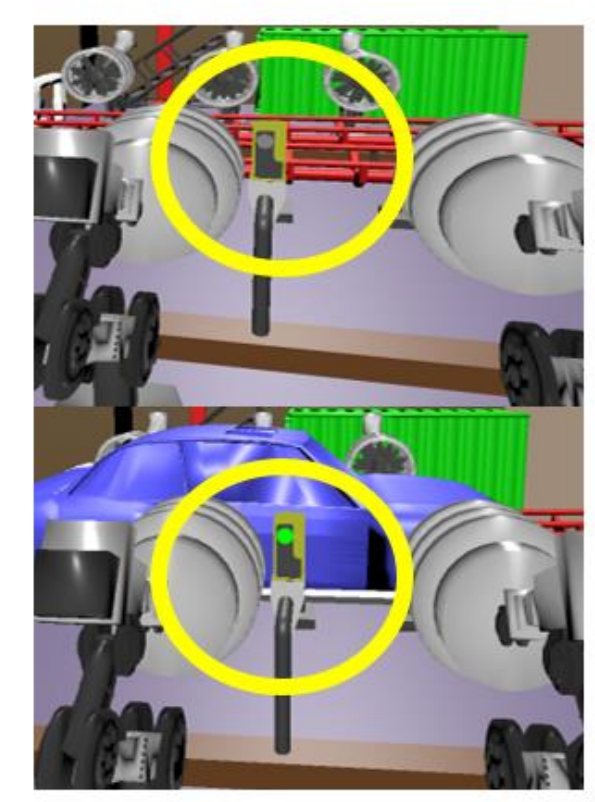

ETAPA<sub>3</sub>

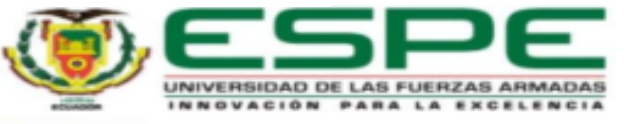

#### **FUNCIONAMIENTO DEL ENTORNO VIRTUAL A LA PROPUESTA DE AUTOMATIZACIÓN**

*Funcionamiento brazos robóticos de pintura*

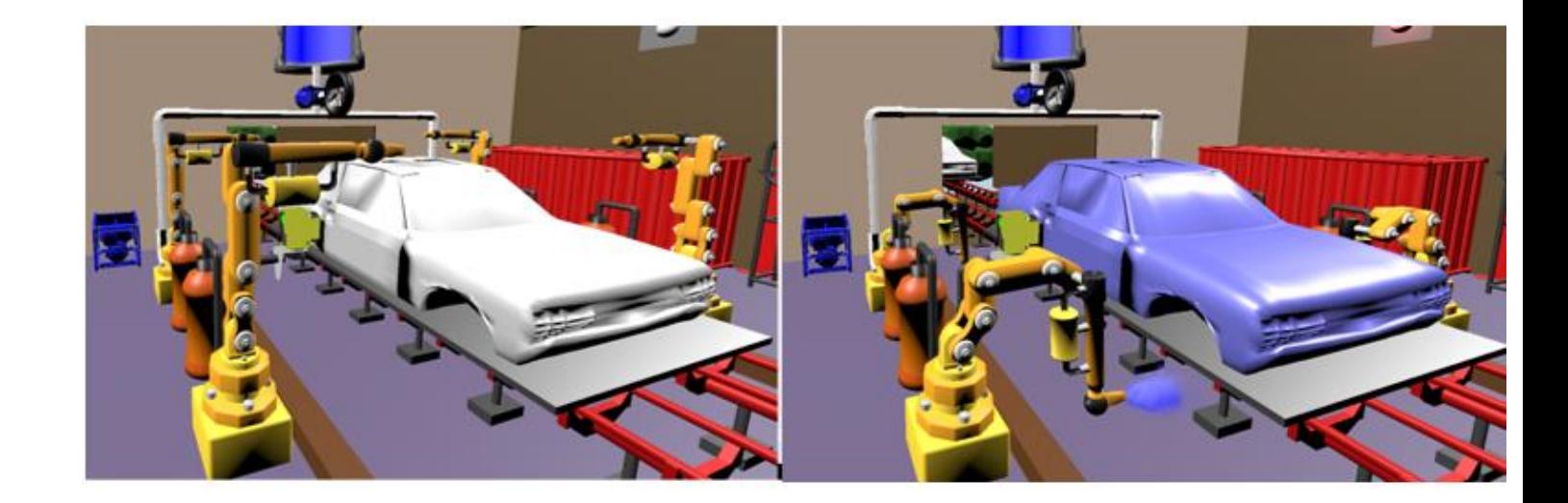

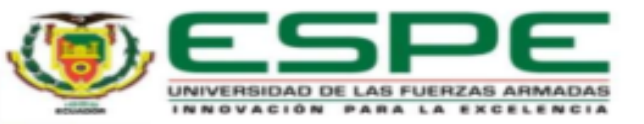

#### **FUNCIONAMIENTO DEL ENTORNO VIRTUAL A LA PROPUESTA DE AUTOMATIZACIÓN**

*Visualización nivel de tanque de pintura*

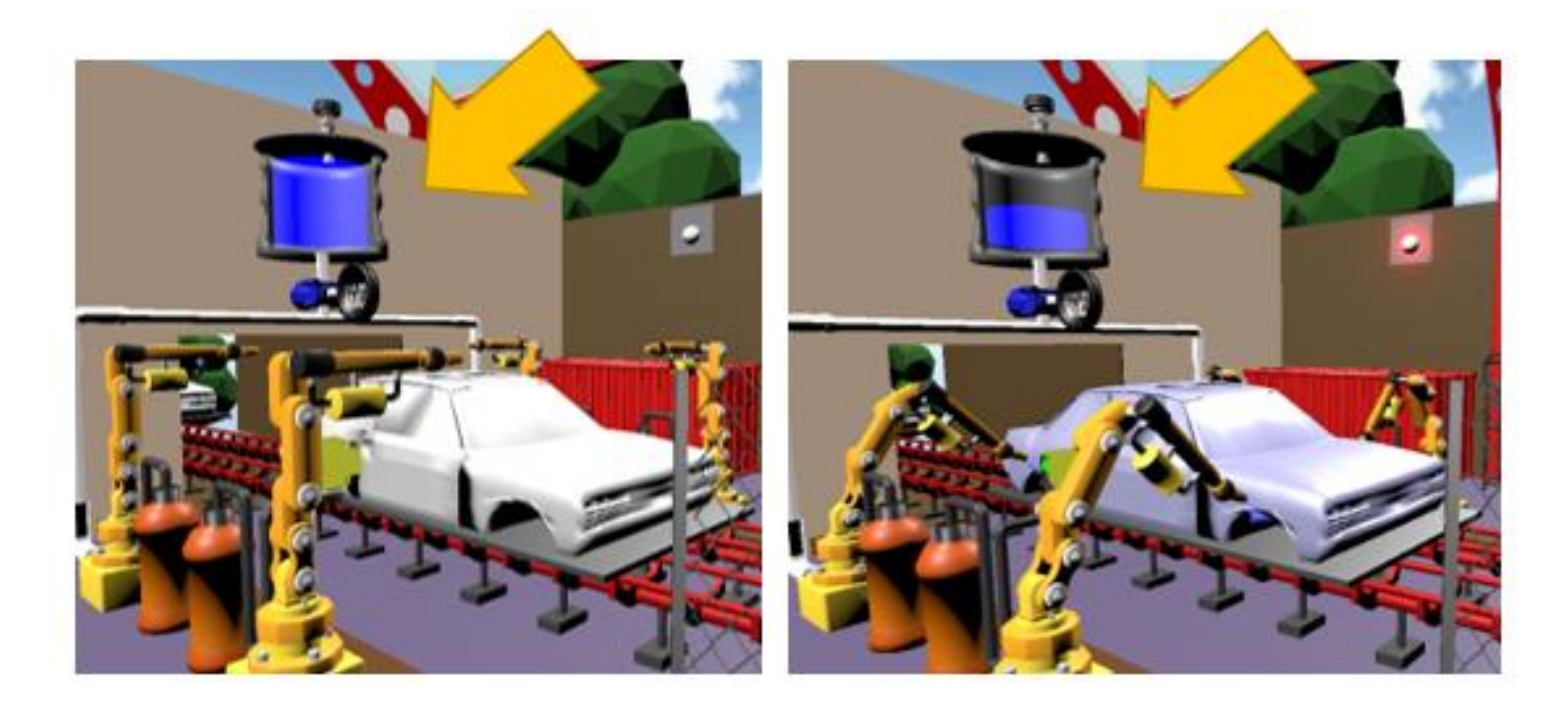

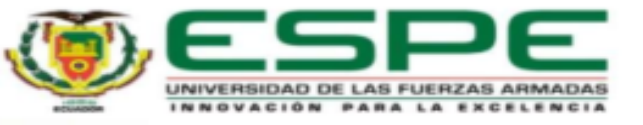

#### **FUNCIONAMIENTO DEL ENTORNO VIRTUAL A LA PROPUESTA DE AUTOMATIZACIÓN**

*Funcionamiento piscina de inmersión de barniz*

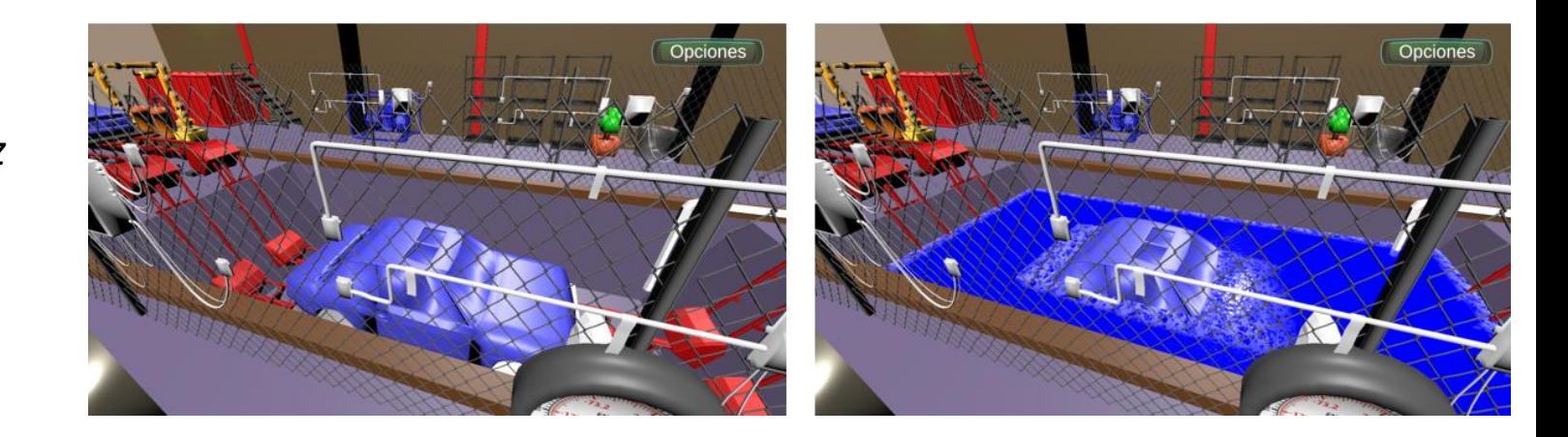

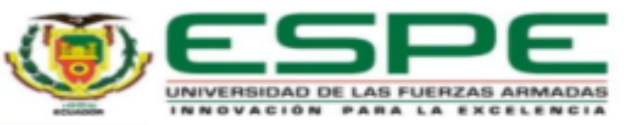

#### **FUNCIONAMIENTO DEL ENTORNO VIRTUAL A LA PROPUESTA DE AUTOMATIZACIÓN**

*Funcionamiento del termómetro*

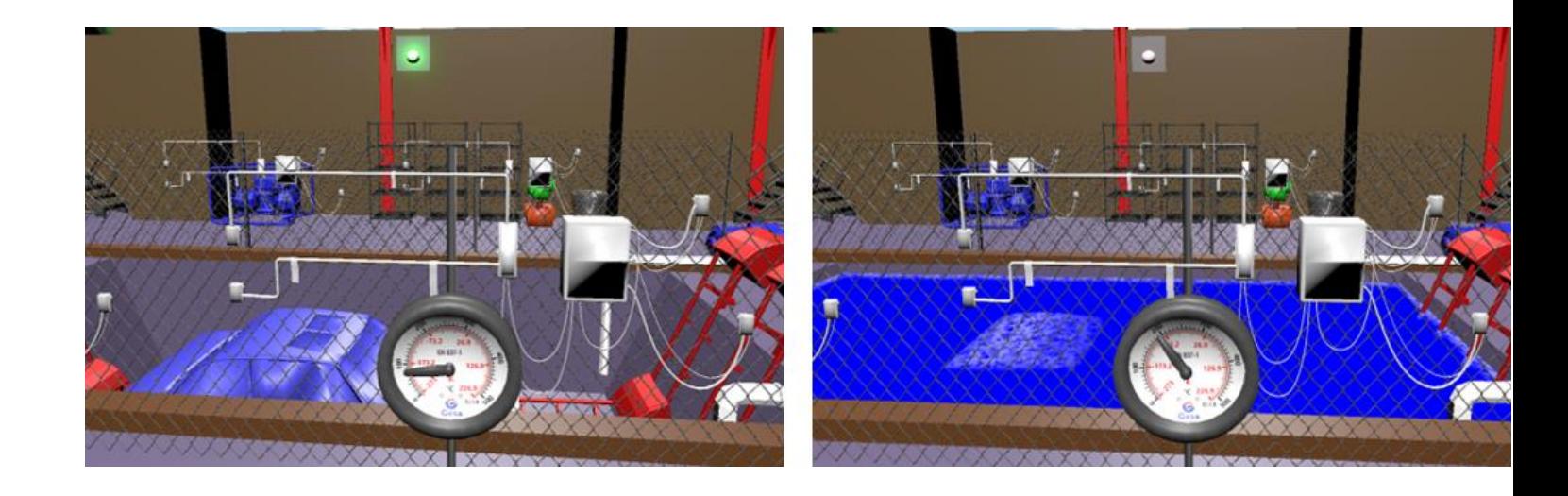

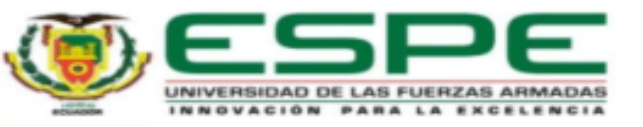

#### **FUNCIONAMIENTO DEL ENTORNO VIRTUAL A LA PROPUESTA DE AUTOMATIZACIÓN**

*Funcionamiento HMI del entorno virtual*

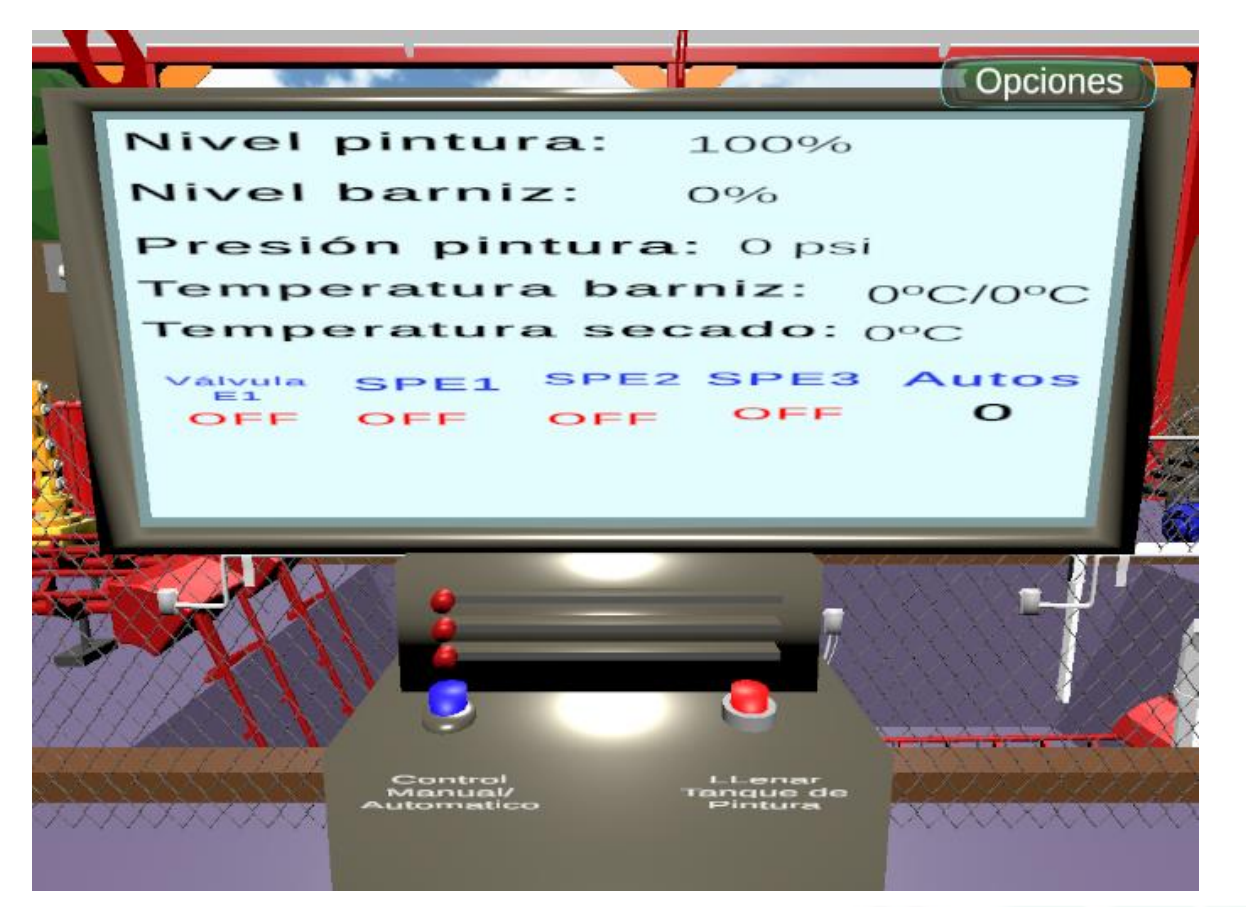

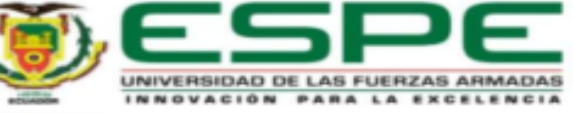

#### **ENCUESTAS DE VALIDACIÓN**

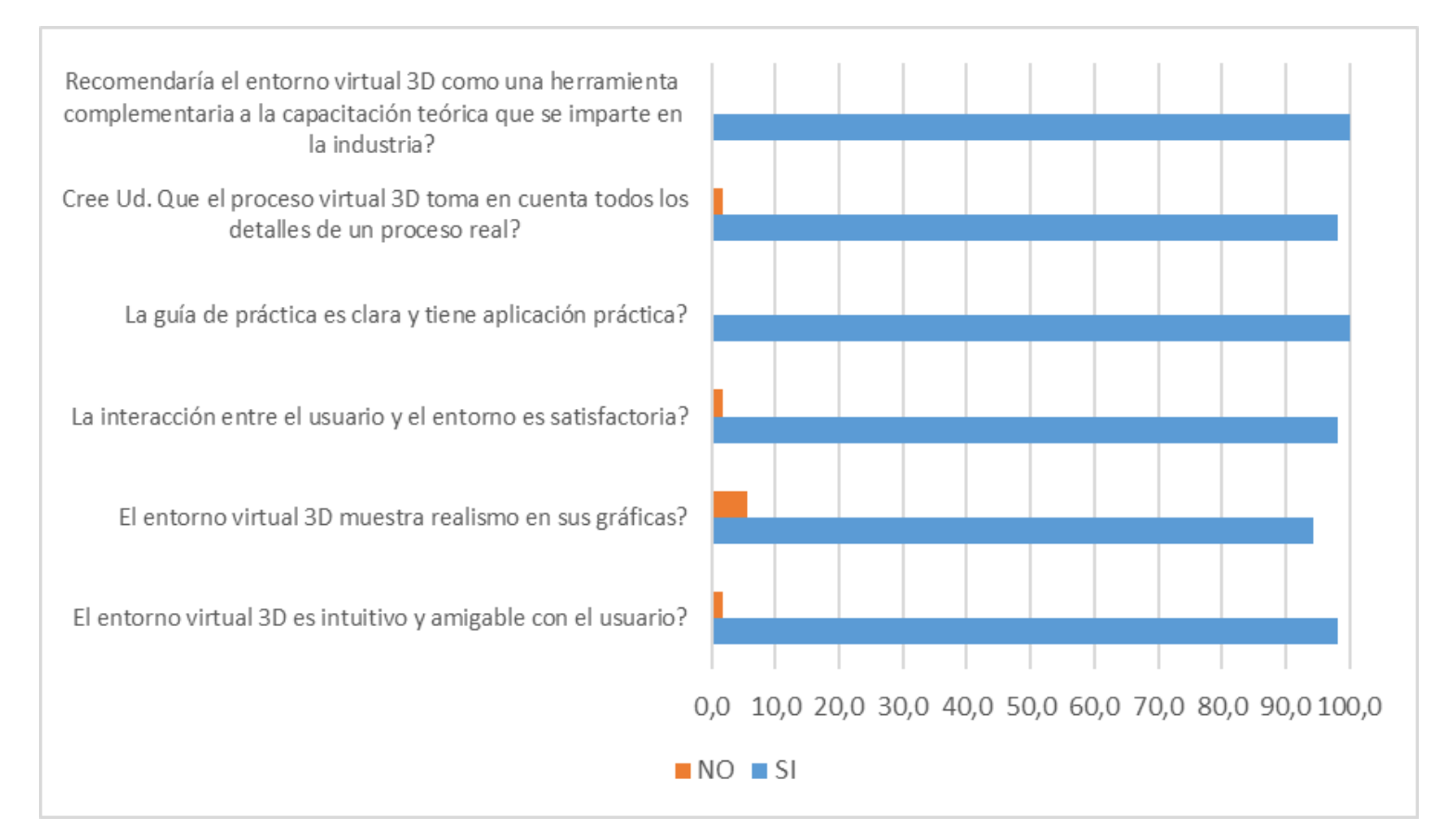

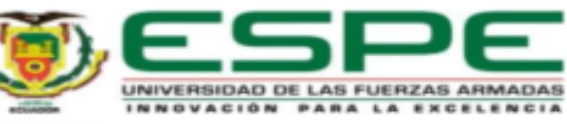

#### **VALIDACIÓN DE LA HIPÓTESIS**

*Evaluación de automatización a) Evaluación en el entorno* 

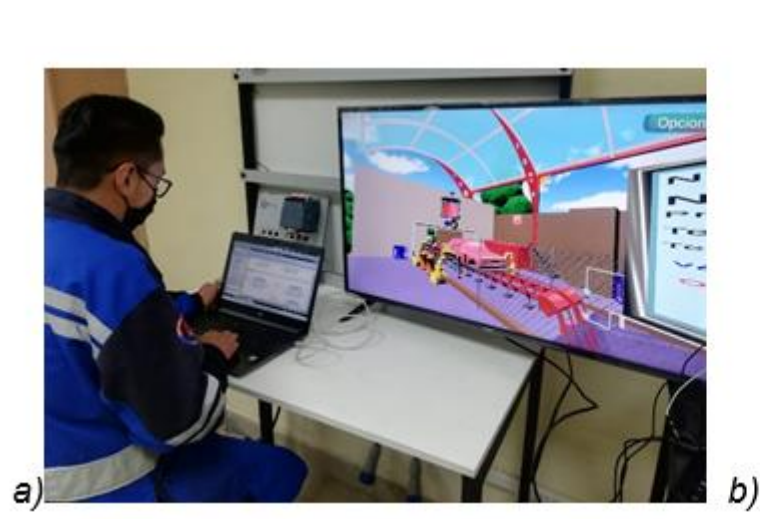

*virtual b) Evaluación tradicional*

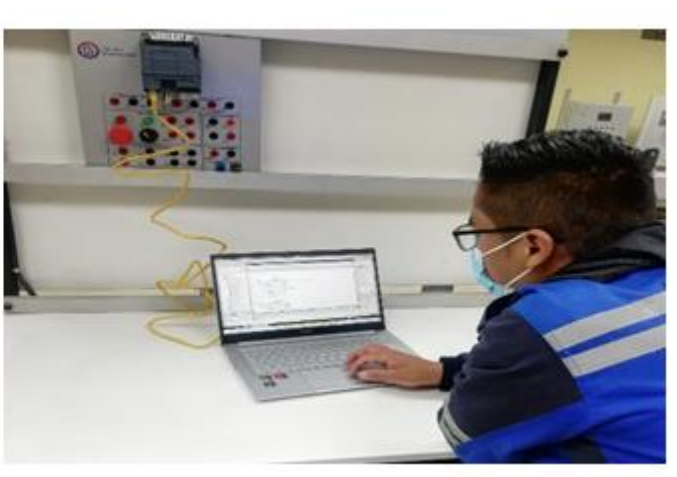

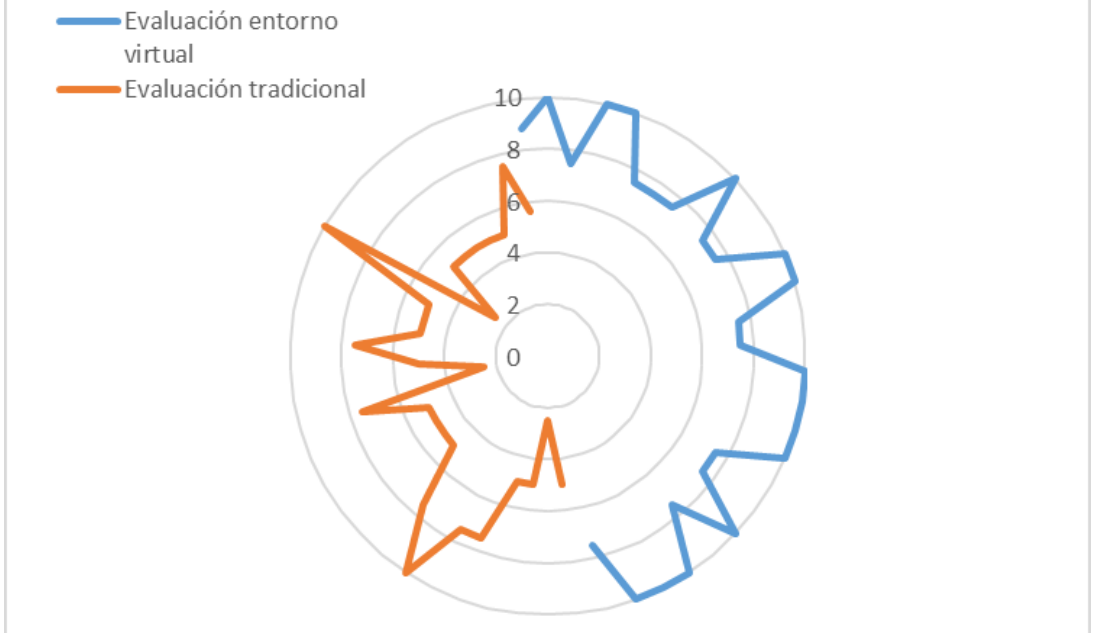

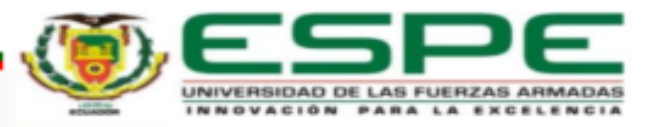

# AGENDA 36

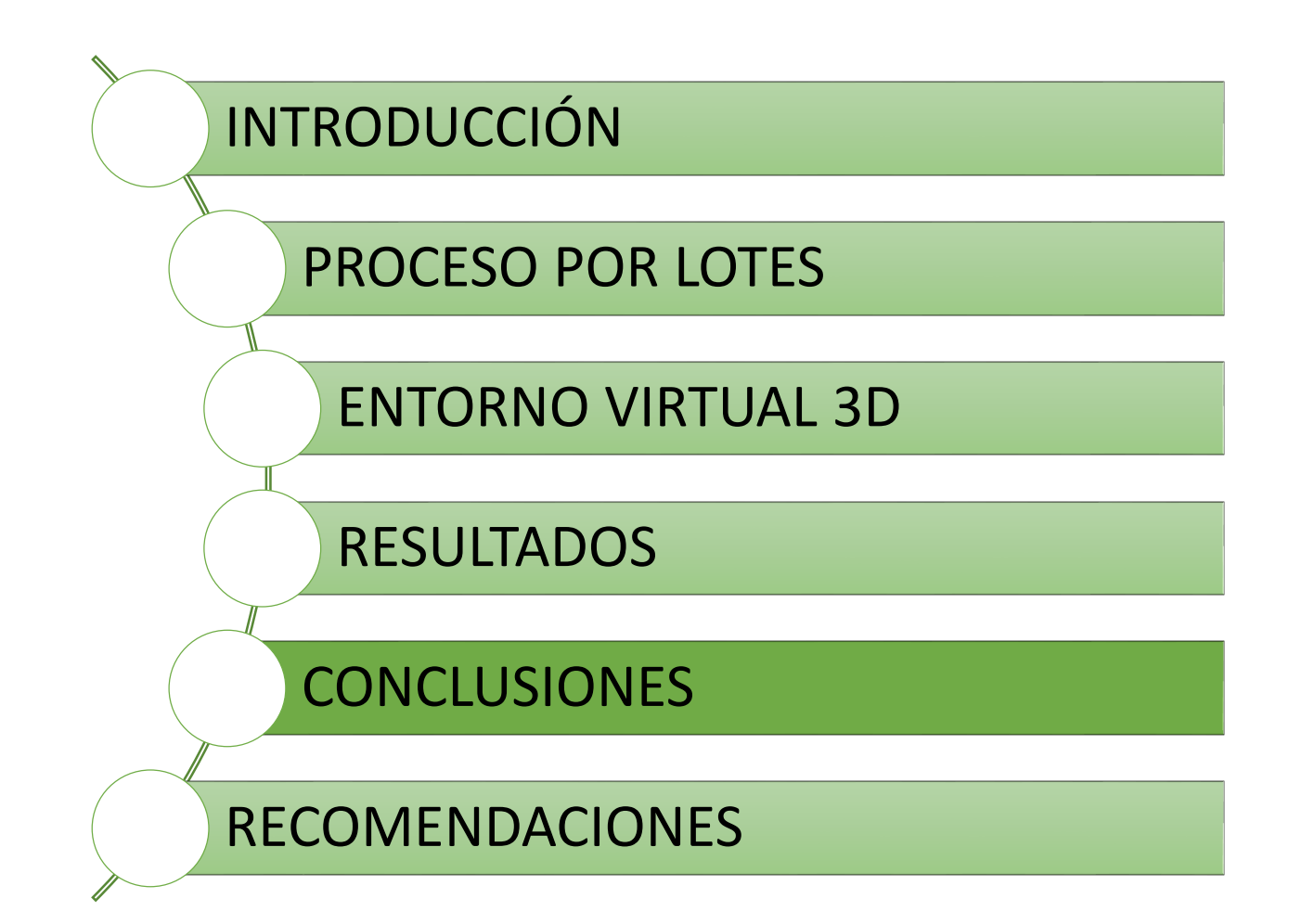

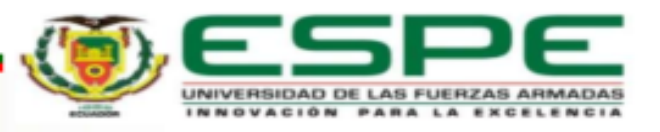

### CONCLUSIONES 37

- El entorno virtual 3D desarrollado permite al usuario tener una experiencia similar a la real, en un proceso de automatización por lotes al tener la opción de control manual y automático, ya que permite familiarizarse con el proceso antes de desarrollar una solución de automatización lo que genera destrezas en el proceso de aprendizaje a un bajo costo.
- El emplear Sharp7 como un complemento entre el motor gráfico Unity 3D permitió enlazar la comunicación entre el entorno desarrollado de pintura de vehículos y Tia Portal ayudando a optimizar recursos en el HIL.

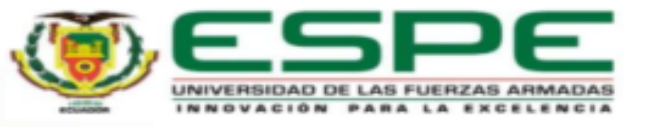

### CONCLUSIONES 38

- Los equipos e instrumentos industriales simulados en entorno virtual, funcionan en tiempo real, así como la comunicación con el PLC se realiza sin pérdida de datos, proporcionando un sistema confiable para el entrenamiento en automatización industrial.
- El entorno virtual posee una gran variedad de sensores y actuadores típicos en el proceso de pintado de vehículos, lo que proporciona a los usuarios el conocimiento sobre su funcionamiento y forma de programación en un PLC.

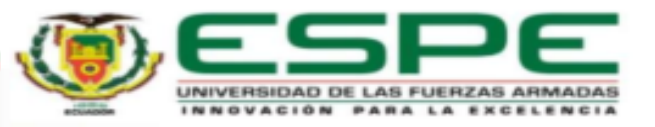

### CONCLUSIONES 39

 La validación del entorno virtual 3D fue exitosa ya que se tomó como muestra un grupo de estudiantes que cursaban la asignatura de Controladores lógicos programables de la Carrera de Ingeniería Electromecánica de la Universidad Técnica de Cotopaxi, teniendo el 98% de aceptación en la usabilidad del sistema, así como también el sistema virtual ayuda en el nivel de aprendizaje en automatización.

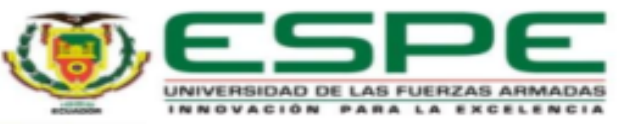

# AGENDA 40

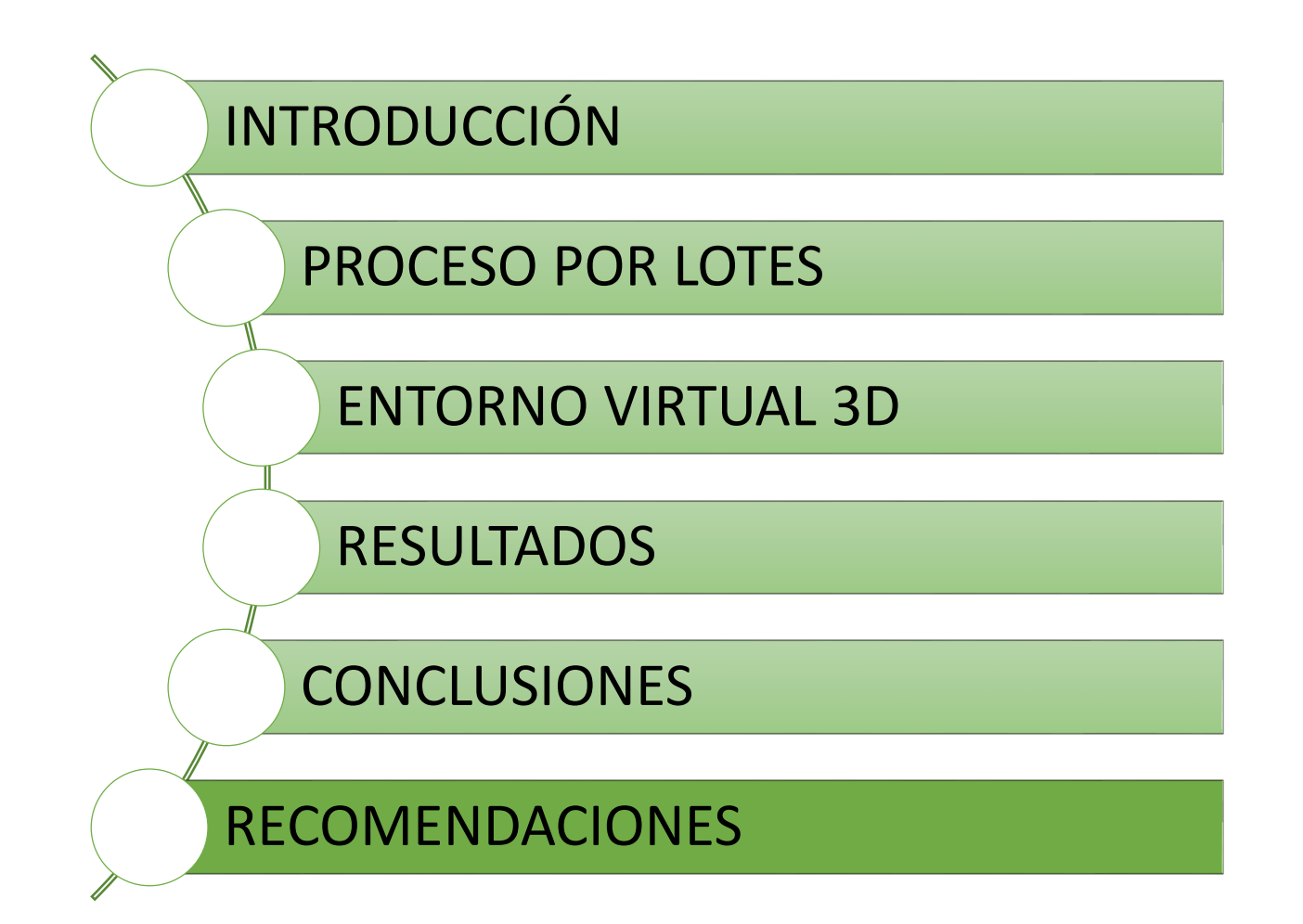

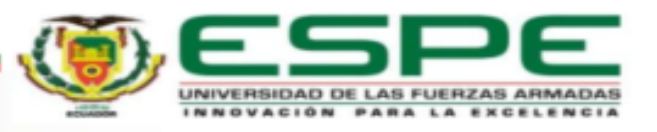

 Considerar para futuros proyectos la implementación con diferentes marcas de PLC lo que permitirá generar mayores destrezas en la programación y automatización de procesos batch.

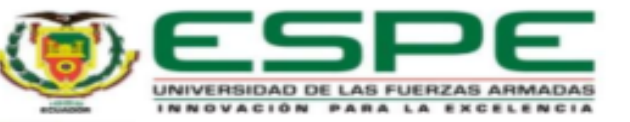

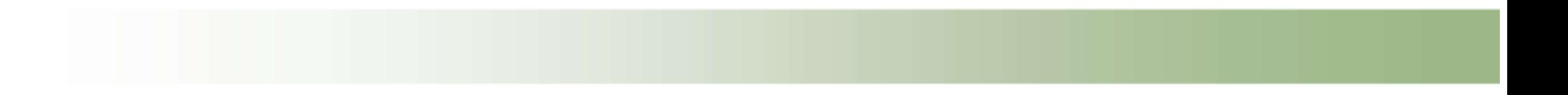

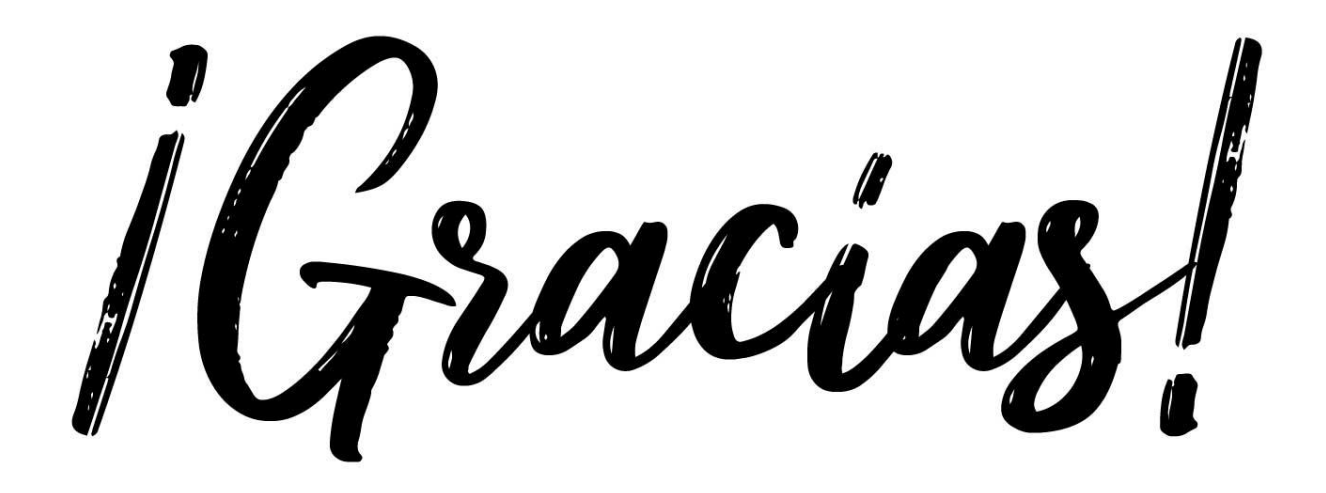

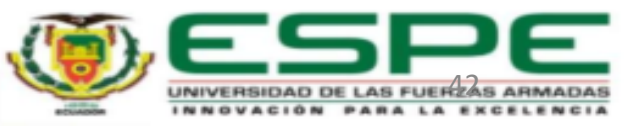